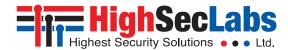

### 2 Ports High Security KM Switch

#### **Models:**

K302 – 2 Ports High Security KM Switch

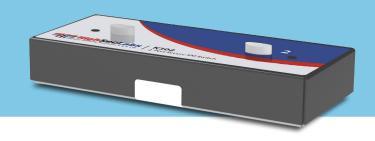

## Overview

HSL Secure KM Switch enables users to simultaneously operate two computers, each with its own displays, using a single set of keyboard and mouse. The user can easily switch between computers and displays by simply moving the cursor from one display to another

For proper use, the HSL Secure KM Switch must be configured correctly according to the actual placement of the displays, relative to each other.

This guide instructs how to install and configure the relative location of the displays to match their physical locations.

# Installation

Before configuring the HSL Secure KM Switch, connect all computers and components.

- 1. Connect the KM Switch by plugging 'A' to 'B' USB cable to each computer's USB port.
- If the computer uses audio output (speakers or headphones), connect an audio cable from its audio output port to the corresponding **AUDIO** input port on the KM Switch.
- 3. Connect the following items to the console ports of the KM Switch:
  - Keyboard to Keyboard (USB) or PS/2 K
  - Mouse to Mouse (USB) or PS/2 M
  - · Headphones or Speakers to Audio

Connect the electrical supply.

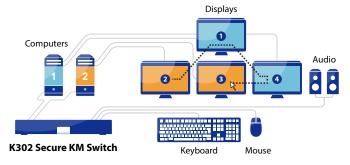

- Install the KM Driver software on every connected Windows\* computer with multiple displays (a computer with more than one monitor connected to it):
  - Download the HSL KM Multi-Display Driver from http://www.highseclabs.com/support/downloads/
  - Double-click KMDriver to begin installation.
  - Follow the instructions until the installation is complete.
  - Repeat procedure for every computer with multiple displays.

# **Keyboard Shortcuts**

| Key Sequence       | Name                      | Description                                                                                              |
|--------------------|---------------------------|----------------------------------------------------------------------------------------------------|
| CTRL, CTRL,F11, r  | Reset to Factory defaults | Device will reset to factory defaults.<br>All settings and configurations will be<br>deleted completely. |
| CTRL, CTRL, F11, f | Freeze                    | Disable SCS. Switching between systems will not be possible via mouse movement.                          |
| CTRL, CTRL,F11, u  | Unfreeze                  | Enable SCS. Switching between systems will be possible via mouse movement                                |
| CTRL, CTRL,F11,+   | Increase mouse speed      | Mouse speed will be increased.                                                                           |
| CTRL, CTRL,F11, -  | Decrease mouse speed      | Mouse speed will be decreased.                                                                           |

#### Select a Predefined Setup

To configure the HSL Secure KM Switch load one of the predefined settings available in its non-volatile memory. To select a pre-defined configuration, type on the console keyboard:

CTRL | CTRL F11 | Fx (see numbers in the table ahead).

Additional settings can be accessed through  $\mathbf{Ctrl} + \mathbf{Ctrl} + \mathbf{F11} + \mathbf{x} + \mathbf{y}$ .

After selecting a new configuration the KM Switch makes a clicking sound.

Disconnect and reconnect electrical power to apply this new configuration.

**F1** is the default configuration. Two computers with a single display each are arranged as shown.

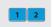

Click F2 through F10 to select a preset configuration as listed in the table ahead.

For example, press Ctrl, Ctrl, F11, F5 to set the configuration:

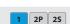

Computer 1 with a single display vertically aligned alongside computer 2 primary and secondary displays.

Note: Only Windows computers can use multiple displays with the KM.

To select one of the configurations in the other columns:

Press Ctrl, Ctrl, F11, X, X (X, X is the number sequence after F11)

For example, press **CTRL | CTRL | F11 | 1 | 1** in sequence to set the configuration:

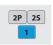

**Note:** If the HSL Secure KM Switch does not work properly, or the configuration procedure is unclear or does not work, contact HSL support at +972 - 4 - 9591191

**Note:** In the following table, the gray displays indicate computers with 1 display. The blue displays indicate computers with 2 displays. P is primary display and S is secondary display.

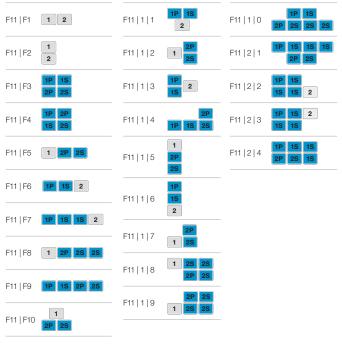

After selecting a display configuration, restart the KM Switch by disconnecting it from electrical power and then restarting.